# Installation

#### **8-Port Gigabit Ethernet Unmanaged Switch with Integrated Cable Management** Signature Series Model GS908

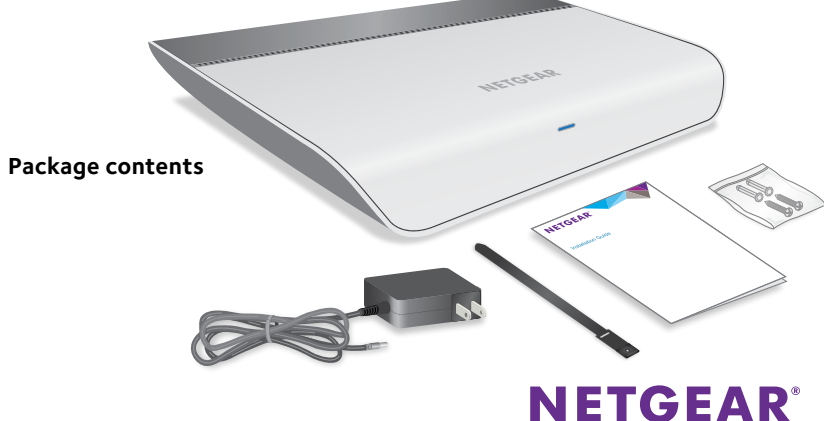

#### **Cable Devices and Connect to Power**

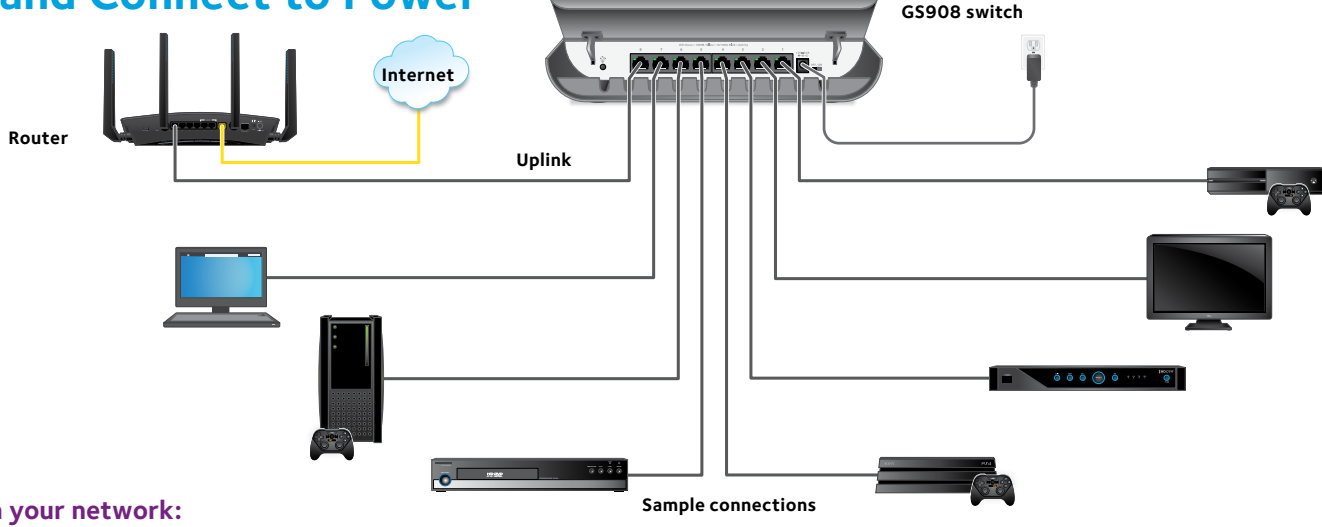

- ¾ **To set up the switch in your network:**
- 1. Connect one LAN port on the switch to a LAN port on a router that is connected to the Internet.
- 2. Connect your devices to the other LAN ports on the switch.
- 3. Connect the power adapter to the switch and plug the power adapter into an electrical outlet.
- 4. Turn on the switch by moving the **OFF/ON** slider next to the DC input connector to the **ON** position.

The blue Power LED at the front of the switch lights and the port LEDs for connected devices light.

#### **Status LEDs**

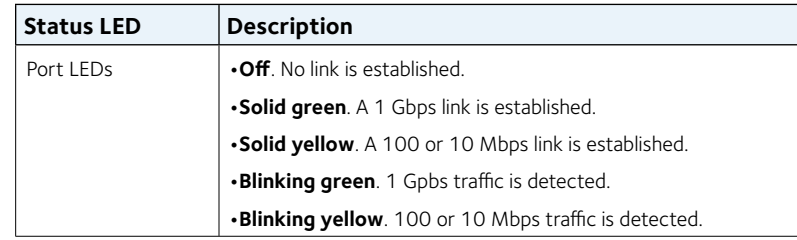

Note: To enable silent mode, in which all LEDs are turned off, press the **LED On/Off** button.

#### **Specifications**

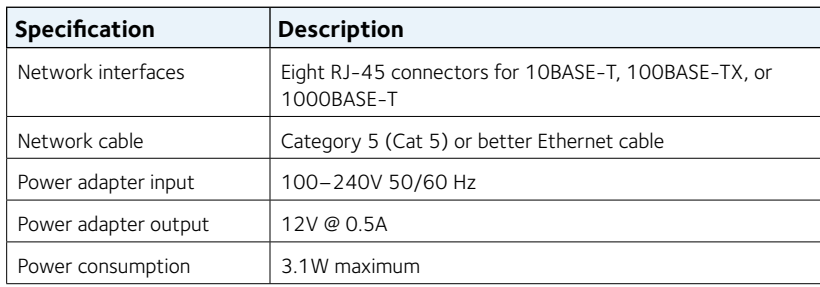

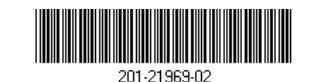

**NETGEAR INTL LTD**  Building 3, University Technology Centre Curraheen Road, Cork, Ireland

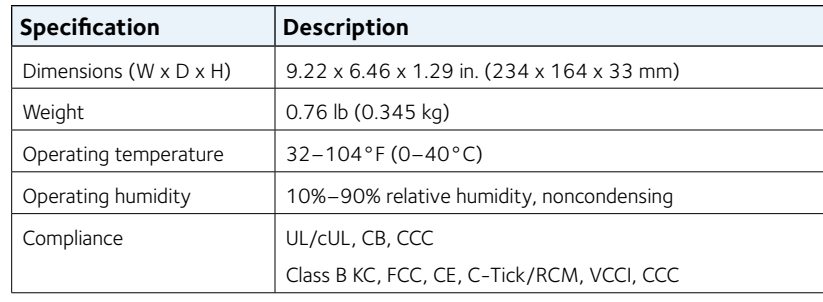

## **Wall-Mount the Switch**

#### ¾ **To attach the switch to a wall:**

- Locate the two mount holes on the bottom panel of the switch.
- Locate the M3.5  $\times$  16 mm screws and anchors in the switch package.
- 3. Mark and drill two mounting holes in the wall where you want to mount the switch.

The two mounting holes must be at a precise distance of 147.5 mm (5.8 in.) from each other.

4. Insert the anchors into the wall and tighten the screws with a No. 2 Phillips screwdriver.

Leave about 4 mm (about 0.125 in.) of each screw protruding from the wall so that you can insert the screws into the holes on the bottom panel. 5. Line up the holes on the bottom panel with the screws in the wall and mount the switch to the wall.

### **Support**

For more information about the switch, see *<http://www.netgear.com/support/product/GS908>*.

Thank you for purchasing this NETGEAR product. You can visit *[www.netgear.com/support](http://www.netgear.com/support)* to register your product, get help, access the latest downloads and user manuals, and join our community. We recommend that you use only official NETGEAR support resources.

For the current EU Declaration of Conformity, visit *[http://kb.netgear.com/app/answers/detail/a\\_id/11621](http://kb.netgear.com/app/answers/detail/a_id/11621)*.

For regulatory compliance information, visit *<http://www.netgear.com/about/regulatory/>*.

See the regulatory compliance document before connecting the power supply.

Si ce produit est vendu au Canada, vous pouvez accéder à ce document en français canadien à *<http://downloadcenter.netgear.com/other/>*. (If this product is sold in Canada, you can access this document in Canadian-French at *<http://downloadcenter.netgear.com/other/>*.)

**NETGEAR, Inc.** 
© NETGEAR, Inc., NETGEAR, and the NETGEAR Logo

July 2017 350 East Plumeria Drive San Jose, CA 95134, USA are trademarks of NETGEAR, Inc. Any non‑NETGEAR trademarks are used for reference purposes only.